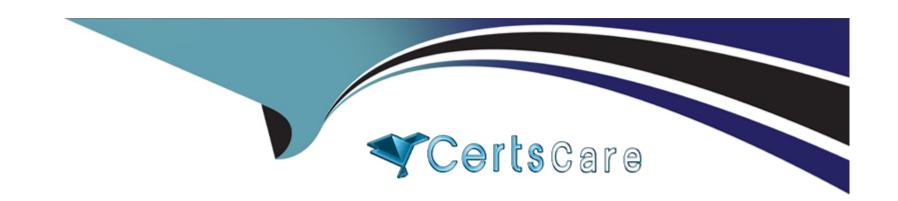

# Free Questions for 350-501 by certscare

Shared by Gordon on 15-04-2024

For More Free Questions and Preparation Resources

**Check the Links on Last Page** 

## **Question 1**

**Question Type:** MultipleChoice

Simulation 8

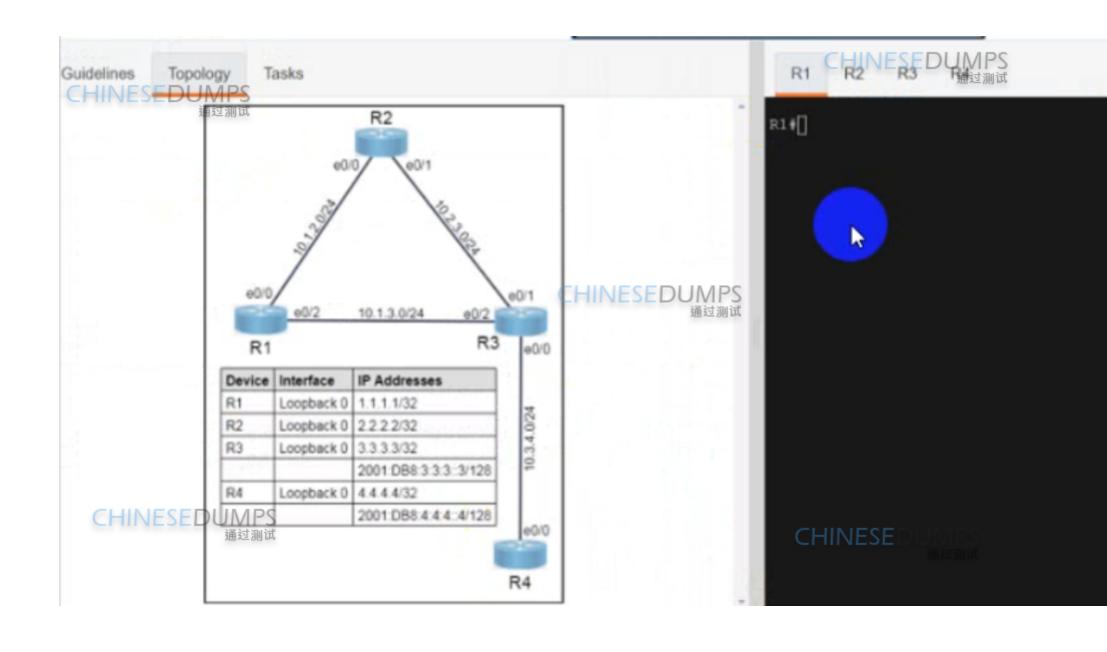

- 1. Add relevant 图SP configurations to R2 to ensure the IBGP 通过测试 neighborships are up on R2. All 7 prefixes of R1 should be learned on R3 via IBGP.
- 2. Modify and add relevant BGP neighborship configurations to R3 and R4 to ensure the EBGP neighborships are up. Do not use "disable-connected-check." All 7 prefixes of R1 should be learned on R4 via EBGP.
- Ensure that both R4 and R3 have IPv6 peering, and on R4, the EBGP IPv4 neighborship/IPv6 neighborship is shut down once the number of prefixes received crosses 10.

**CHINESEDUMPS** 

nitial configuration with IP addressing and ISIS neighborship has been completed. The candidate must not make any changes to the configurations except to fulfill the tasks listed above.

CHINESEDUMPS

| 0                               | nt | io | n | S :        |
|---------------------------------|----|----|---|------------|
| $\mathbf{\mathbf{\mathcal{C}}}$ | νι |    |   | <b>J</b> . |

A- See the solution below

### **Answer:**

Α

### **Explanation:**

Solution

R3

router bgp 65413

add ipv4

nei 2.2.2.2 allowas-in

nei 4.4.4.4 allowas-in

add ipv6

nei 2001:db8:4:4:4:4 allowas-in

end

\_\_\_\_\_

R2

router bgp 65413

nei 1.1.1.1 as-override

nei 3.3.3.3 as-override

end

copy run start

\_\_\_\_\_

R3

router bgp 65413

nei 10.3.4.2 remot 65412

nei 2001:db8:3:4::2 remot 65412

nei 2001:db8:4:4:4:4:4 remot 65412

nei 2001:db8:4:4:4:4:4 ebgp-multihop 10

add ip4

nei 10.3.4.2 act

ex

add ipv6

nei 2001:db8:4:4:4:4:4 activate

nei 2001:db8:4:4:4:4:4 ebgp-multihop 10

nei 2001:db8:3:4::2 act

end

copy run start

R4

router bgp 65412

nei 10.3.4.1 remot 65413

nei 2001:db8:3:3:3:3: remot 65413

nei 2001:db8:3:3:3:3 ebgp-multihop 10

nei 2001:db8:3:4::1 remot 65413

add ipv4

nei 10.3.4.1 remot act

nei 10.3.4.1 prefix-limit 10

add ipv6

nei 2001:db8:3:3:3:3:3 activate

nei 2001:db8:3:3:3:3: ebgp-multihop 10

nei 2001:db8:3:3:3:3 prefix-limit 10

nei 2001:db8:3:4::1 activate

nei 2001:db8:3:4::1 prefix-limit 10

end

copy run start

## **Question 2**

**Question Type:** MultipleChoice

#### Simulation 7

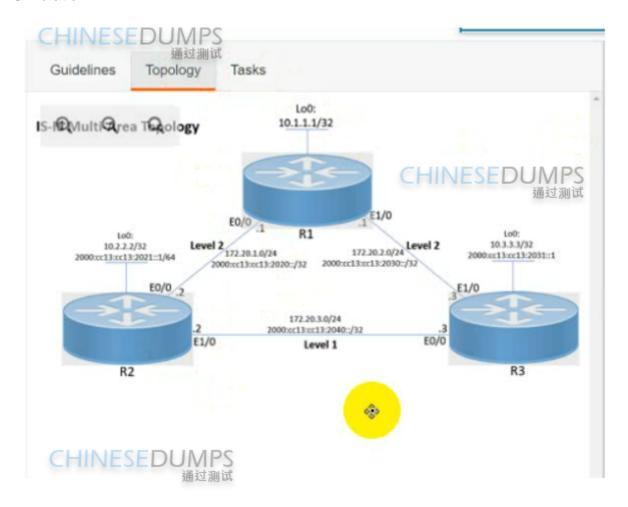

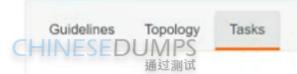

Configure the IS-IS routing protocol for R1, R2, and R3 according to the topology to achieve these goals:

- Configure HMAC-MD5 authentication for R1, R2, and R3 links that form the IS-IS adjacency using the ISIS commands on the interfaces using these parameters:
- key-chain name: AUTH ISIS
- key ID: 2
- · password: C1sc0!

CHINESEDUMPS

- 2. Configure ISIS metric on R1, R2, and R3 to:
- 15 for each level on all interfaces that form adjacency on router R1
- 20 for each level on all interfaces that form adjacency on router R2
- 25 for each level on all interface that form adjacency on R3

| Options:                  |  |
|---------------------------|--|
| A- See the solution below |  |
|                           |  |
| Answer:                   |  |
| A                         |  |
| Explanation:              |  |
| R1                        |  |
| key chain AUTH_ISIS       |  |
| key 2                     |  |
| key-string C1sco!         |  |
| exit                      |  |
| int range et0/0, et1/0    |  |

isis authen key-chain AUTH\_ISIS

ip isis

isis metric 15

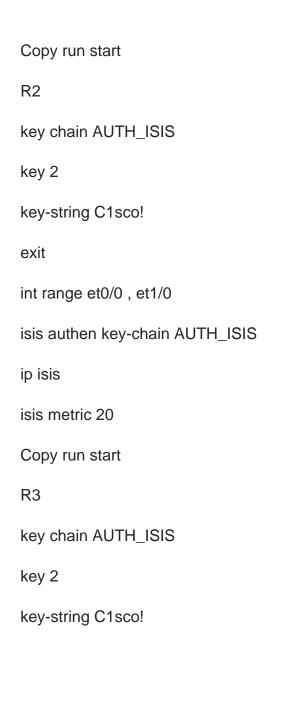

exit

int range et0/0, et1/0

isis authen key-chain AUTH\_ISIS

ip isis

isis metric 25

Copy run start

## **Question 3**

**Question Type:** MultipleChoice

Simulation 6

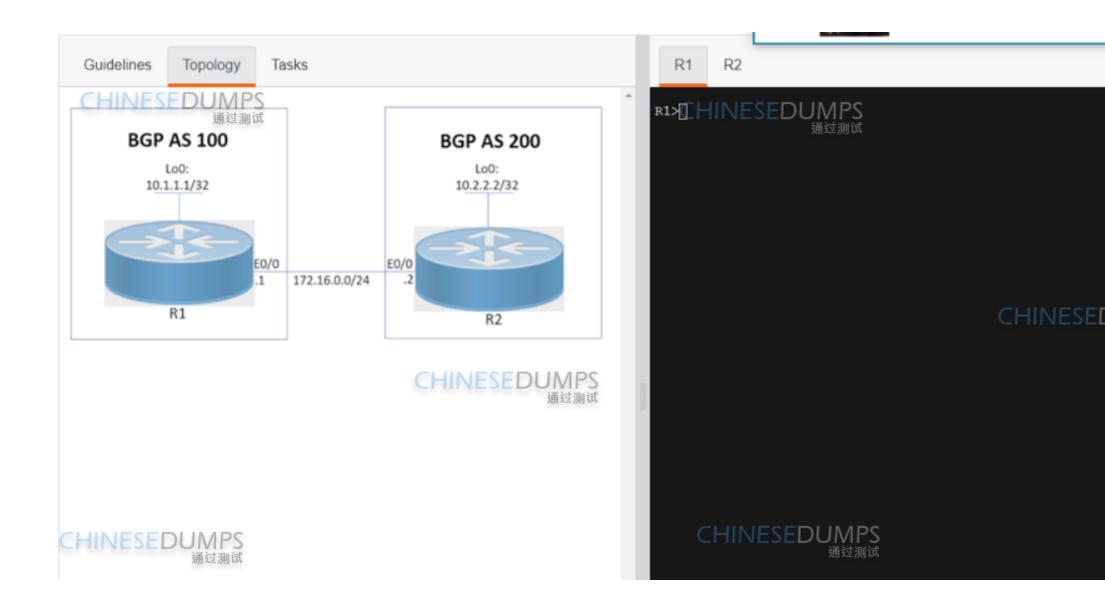

Topology

Tasks

### **CHINESEDUMPS**

R1 and R2 currently have an eBGP connection. Configure and verify these tasks on R1 and R2:

- Apply the preconfigured route map R1-TO-R2 on R1 to receive the R2 Loopback address on R1.
- Apply the preconfigured route map R2-TO-R1 on R2 to receive the R1 Loopback address on R2.
- 3. R1 must advertise network 10.1.1.1/32 toward R2. Redistribution is not allowed.
- R2 must advertise network 10.2.2.2/32 toward R1.
   Redistribution is not allowed.

Submit feedback about this item.

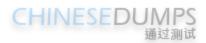

R1 R2 R1> CHINESEDUMPS CHINESED

| 0 | pti | on          | s:         |
|---|-----|-------------|------------|
| _ | Pu  | <b>U</b> 11 | <b>U</b> . |

A- See the solution below

### **Answer:**

Α

### **Explanation:**

R1

router bgp 100

address-family ipv4

nei 172.16.0.2 route-map R1-TO-R2 in

network 10.1.1.1 mask 255.255.255.255

copy run start

R2

router bgp 200

address-family ipv4

network 10.2.2.2 mask 255.255.255.255

nei 172.16.0.1 route-map R2-TO-R1 in

copy run start

## **Question 4**

**Question Type:** MultipleChoice

Simulation 5

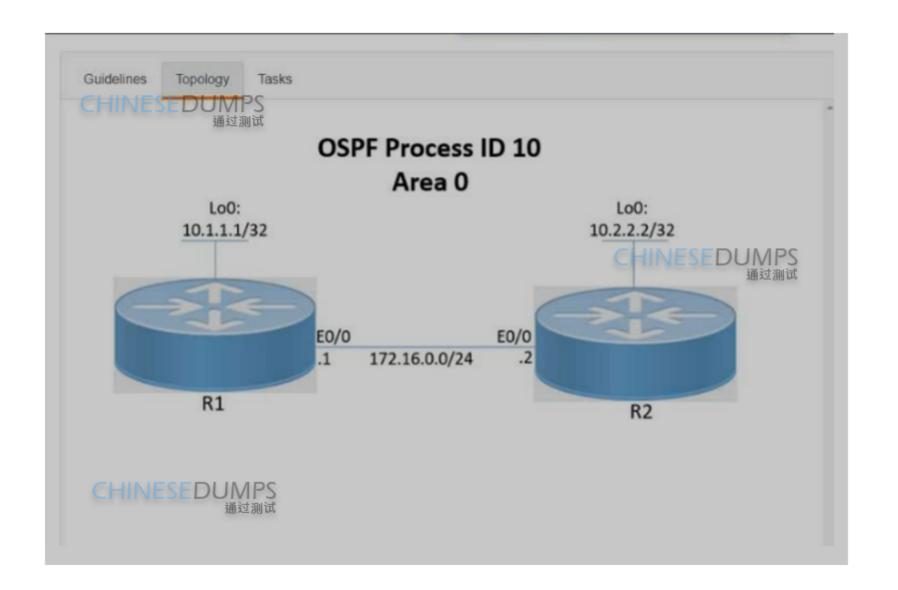

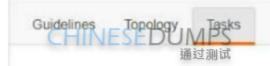

Configure and verify the OSPF neighbor adjacency between R1 and R2 in OSPF area 0 according to the topology to achieve these goals:

- 1. Configure OSPF cost to 15 on R1 and R2.
- 2. Redistribute all the static routes defined in R1 and R2 to the OSPF routing protocol-INESEDUMPS
- 3. Set the OSPF hello interval to 5 and the OSPF dead interval to 10 between R1 and R2.

Submit feedback about this item.

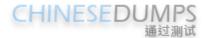

### **Options:**

A- See the solution below

#### **Answer:**

### **Explanation:**

R1

router ospf 10

redistribute static

int et0/0

ip ospf hello-interval 5

ip ospf dead-interval 10

ip ospf cost 15

ip ospf 10 area 0

copy run start

R2

router ospf 10

redistribute static

int et0/0

ip ospf hello-interval 5

ip ospf dead-interval 10

ip ospf cost 15

ip ospf 10 area 0

copy run start

## **Question 5**

**Question Type:** MultipleChoice

SIMULATION 4

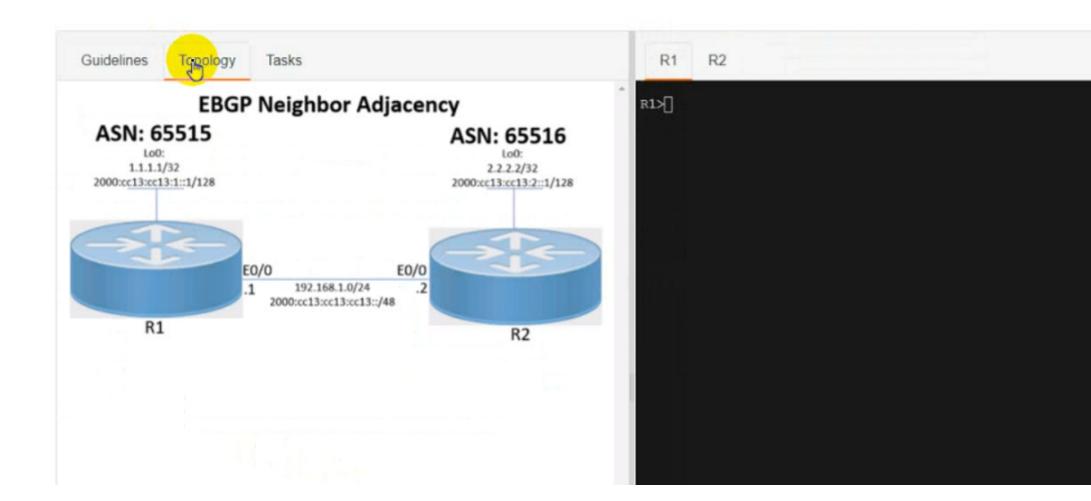

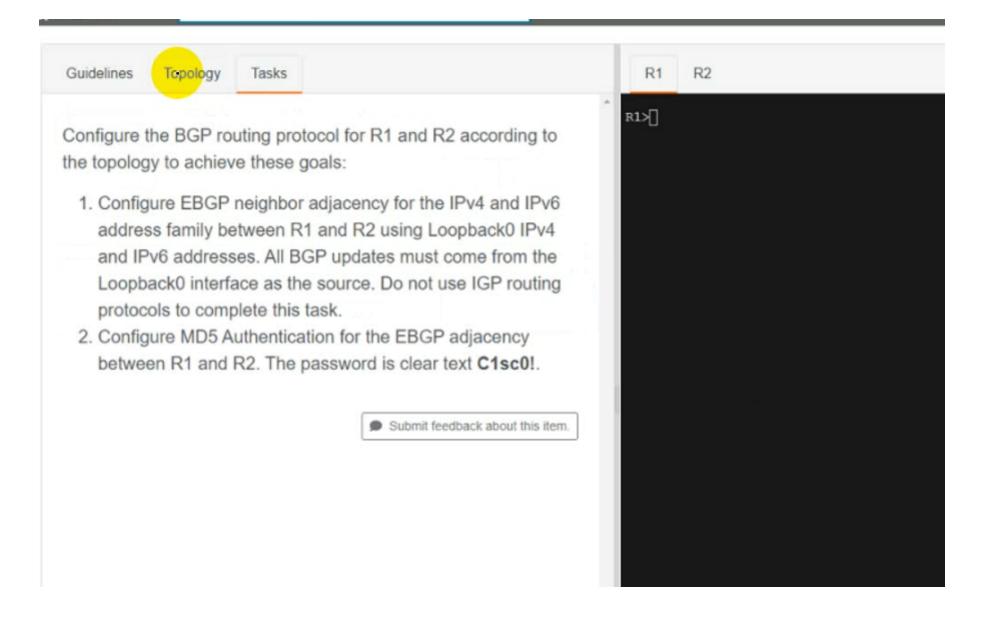

| O | pt | io | ns | : |
|---|----|----|----|---|
|   | _  | _  |    | - |

A- See the solution below

#### **Answer:**

Α

### **Explanation:**

R1

Router bgp 65515

No bgp default ipv4-unicast

Neig 2.2.2.2 remote-as 65516

Nei 2.2.2.2 update-soc loopback0

Nei 2.2.2.2 ebgp-multihop 2

Neig 2.2.2.2 pass C1sc0!

Nei 2000:cc13:cc13:2::1 remote-as 65516

Nei 2000:cc13:cc13:2::1 update-so loopback0

Nei 2000:cc13:cc13:2::1 pass C1sc0!

Nei 2000:cc13:cc13:2::1 ebgp-multihop 2

Address-family ipv4

Neig 2.2.2.2 activate

Address-family ipv6

Nei 2000:cc13:cc13:2::1 activate

Ip route 2.2.2.2 255.255.255.255 192.168.1.2

lpv6 route 2000:cc13:cc13:2::1/128 2000:cc13:cc13::2

R2

Router bgp 65516

No bgp default ipv4-unicast

Neig 1.1.1.1 remote-as 65515

Nei 1.1.1.1 update-soc loopback0

Nei 1.1.1.1 pass C1sc0!

Nei 1.1.1.1 ebgp-multihop 2

Nei 2000:cc13:cc13:1::1 remote-as 65515

Nei 2000:cc13:cc13:1::1 update-so loopback0

Nei 2000:cc13:cc13:1::1 pass C1sc0!

Nei 2000:cc13:cc13:1::1 ebgp-multihop 2

Address-family ipv4

Neig 1.1.1.1 activate

Address-family ipv6

Nei 2000:cc13:cc13:1::1 activate

Ip route 1.1.1.1 255.255.255.255 192.168.1.1

lpv6 route 2000:cc13:cc13:1::1/128 2000:cc13:cc13:cc13::1

## **Question 6**

**Question Type:** MultipleChoice

Simulation 3

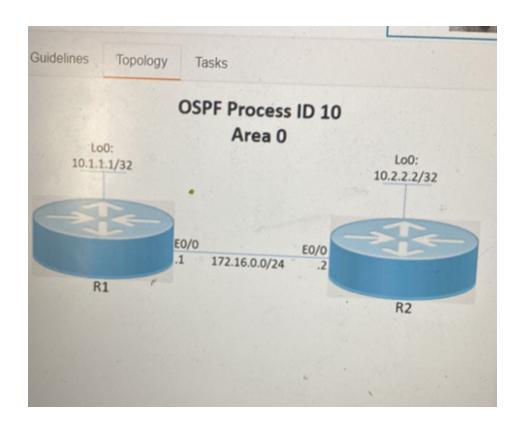

Tasks

Configure and verify the OSPF neighbor adjacency between R1 and R2 in OSPF area 0 according to the topology to achieve these goals:

- Establish R1 and R2 OSPF adjacency. All interfaces must be advertised in OSPF by using the OSPF interface command method. Use Loopback0 as the OSPF ID.
- 2. There must be no DR/BDR elections in OSPF Area 0 when establishing the neighbor relationship between R1 and R2. OSPF must not generate the host entries /32 for the adjacent interfaces.
- 3. Enable OSPF MD5 Authentication between both routers at the interface level with password C1sc0!.

### **Options:**

A- See the solution below

#### **Answer:**

### **Explanation:**

TASK1:

Run "sh run" command on both routers, check if there is any "router ospf" configured. If it's configured, check if Loopback0 ip it's being used as OSPF ID. If it's, jump to TASK2. Otherwise run:

R1

router ospf 10

router-id 10.1.1.1

R2

router ospf 10

router-id 10.2.2.2

TASK2:

R1 & R2

int lo0

ip ospf 10 area 0

ip ospf network point-to-point

```
int e0/0

ip ospf network point-to-point

ip ospf 10 area 0

ip ospf authentication message-digest

ip ospf message-digest-key 1 md5 C1sc0!
```

## **Question 7**

**Question Type:** MultipleChoice

Simulation2

**TOPOLOGY** 

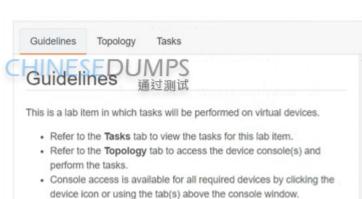

- · All necessary preconfigurations have been applied.
- . Do not change the enable password or hostname for any device.
- Save your configurations to NVRAM before moving to the next item.
- Click Next at the bottom of the screen to submit this lab and move to the next question.
- When Next is clicked, the lab closes and cannot be reopened.

通过测试

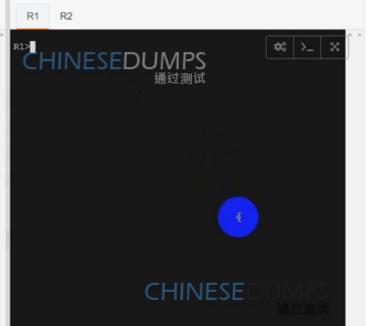

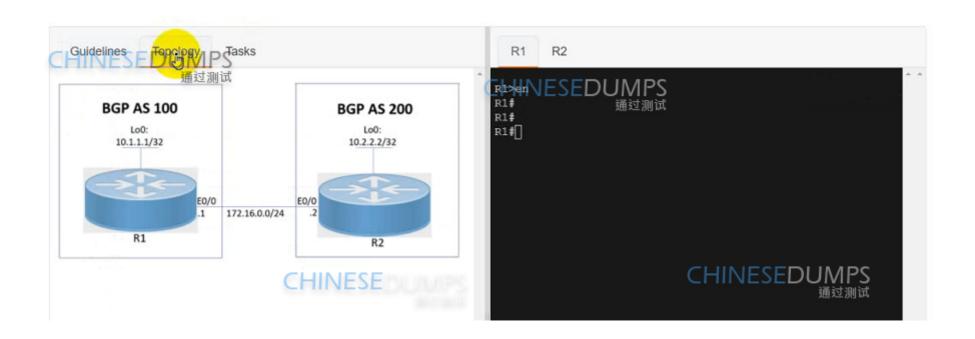

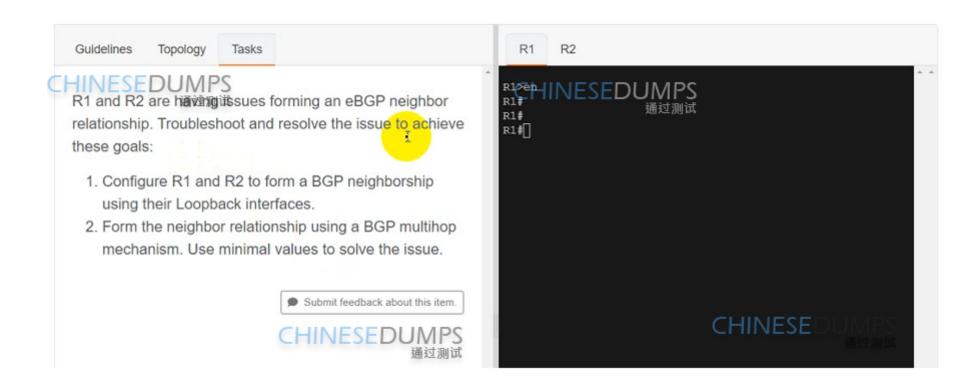

### **Options:**

A- See the solution below

#### **Answer:**

## **Explanation:**

R1

```
R1
        R2
R1>enabler1
Translating "enabler1"...domain server (255.255.255.255)
 (255.255.255.255)
Translating "enabler1"...domain server (255.255.255.255)
% Bad IP address or host name
% Unknown command or computer name, or unable to find compute
r address
R1>
R1>
                                             CHINESEDUMPS
R1>en
R1#config t
Enter configuration commands, one per line. End with CNTL/Z.
R1(config) #router bgp 100
R1(config-router) #nei
R1 (config-router) #neighbor 10.2.2.2 rem
R1 (config-router) #neighbor 10.2.2.2 remote-as 200
R1(config-router) #nei
R1 (config-router) #neighbor 10.2.2.2 eb
R1 (config-router) #neighbor 10.2.2.2 ebgp-multihop 2
R1 (config-router) #nei
R1(config-router) #neighbor 10.2.2.2 up
R1(config-router) #neighbor 10.2.2.2 update-source lo
R1 (config-router) #neighbor 10.2.2.2 update-source 100
R1 (config-router) texit
R1 (config) texit 通过测试
R1#copy run s
*Apr 9 13:59:08.990: %SYS-5-CONFIG I: Configured from consol
```

```
$0
RICHINESEDUMPS
R2>en
R2#config t
Enter configuration commands, one per line. End with CNTL/Z.
R2(config) #router bgp 200
R2 (config-router) #nei
R2(config-router) #neighbor 10.1.1.1 remo
R2(config-router) #neighbor 10.1.1.1 remote-as 100
R2 (config-router) #nei
R2(config-router) #neighbor 10.1.1.1 up
R2(config-router) #neighbor 10.1.1.1 update-source 10
R2 (config-router) #neighbor 10.1.1.1 update-source 100
R2 (config-router) #nei
R2(config-router) #neighbor 10.1.1.1 e
R2(config-router) #neighbor 10.1.1.1 ebgp-multihop 2
R2 (config-router) #^Z
R2#
*Apr 9 13:59:48.470: %BGP-5-ADJCHANGE: neighbor 10.1.1 Up
*Apr 9 13:59:48.646: %SYS-5-CONFIG I: Configured from consol
e by console
R2#
R2#copy run star
R2#copy run startup-config
Destination filename [startup-config]?
Building Stopfiguration...
[OK]
R2#
```

```
R2#
*Apr 9 13:59:48.646: %SYS-5-CONFIG_I: Configured from console Edward CHINESEDUMPS 通过测试
```

# **Question 8**

**Question Type:** MultipleChoice

Simulation1

#### Implementing and Operating Cisco Service Provider Netwo R Comment CHINESEDUMPS 通过测试 CHINESEDUMPS 通过測试 Toymlogy Tasks R1 R2 R3 Guidelines R1>enabler1 Translating "enabler1"...domain server (255.255.255.25 (255.255.255.255) Translating "enabler1"...domain server (255.255.255.25 LOU: 10.1.1.1/32 Translating "enabler1"...domain server (253,255.255.25 IS-IS Multi-Area Topology Translating "enabler1"...doma server (255.255.255.25 % Bad IP address or host Translating "enable domain server (255.255.255.25 E0/0 R1 Level 2 172.20.1.0/24 % Unknown command or computer name, or unable to find Level 2 10.3.3.3/32 10.2.2.2/32 2000:cc13:cc13:2031::1 R1> 2000:cc13:cc13:2021::1/64 2000:0:13:0:13:2020::/32 E0/0 -E1/0 172.20.3.0/24 2000:cc13:cc13:2040::/32 E1/0 E0/0 Level 1 R2 R3

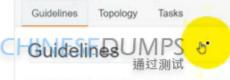

This is a lab item in which tasks will be performed on virtual devices.

- . Refer to the Tasks tab to view the tasks for this lab item.
- . Refer to the Topology tab to access the device console(s) and perform the tasks.
- Console access is available for all required devices by clicking the device icon or using the tab(s) above the console window.
- · All necessary preconfigurations have been applied.
- . Do not change the enable password or hostname for any device.
- · Save your configurations to NVRAM before moving to the next item.
- . Click Next at the bottom of the screen to submit this lab and move to the next question.
- . When Next is clicked, the lab closes and cannot be reopened.

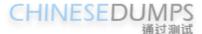

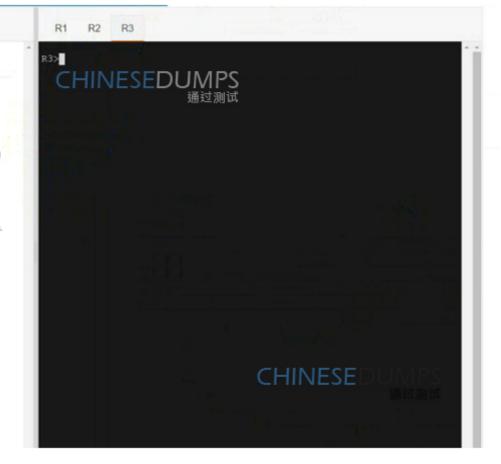

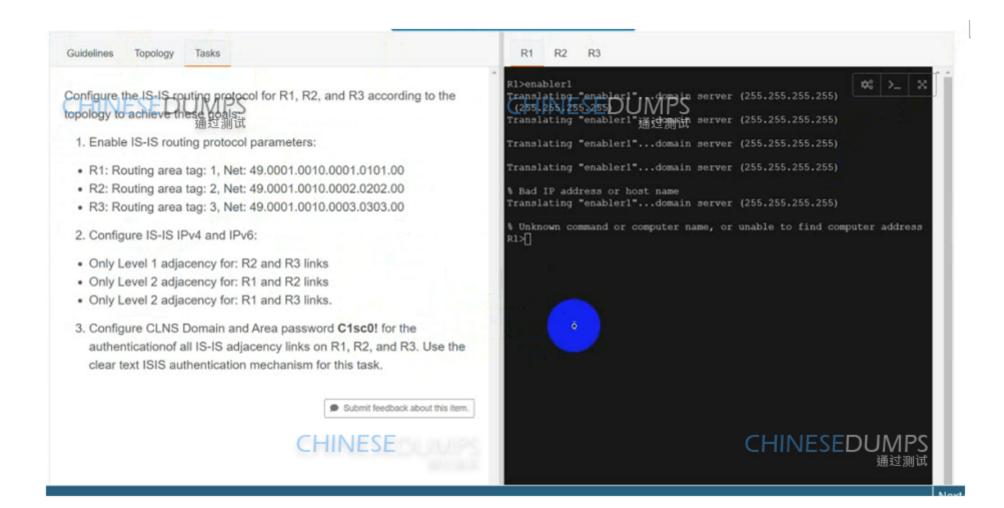

### **Options:**

| Δ_ | SAA | the | solution | helow |
|----|-----|-----|----------|-------|
| _  | OCC | HIC | อดเนแดก  | DEIDM |

| _             |   |   |    |    |   |   |
|---------------|---|---|----|----|---|---|
| Α             | n | C | A  | 10 | r |   |
| $\overline{}$ |   | 3 | VV | Œ  | • | ÷ |

Α

## **Explanation:**

SOLUTION:-

R1

Config t

router isis 1

net 49.0001.0010.0001.0101.00

area-password C1sc0!

int et0/0

ip router isis 1

isis authen mode text level-2

isis circuit-type level-2

isis tag 1 int et1/0 ip router isis 1 isis authen mode text level-2 isis circuit-type level-2 isis tag 1 R2 router isis 2 net 49.0001.0010.0002.0202.00 area-password C1sc0! int et0/0 ip router isis 2 isis authen mode text level-2 isis circuit-type level-2 isis tag 2

int et1/0 ip router isis 2 isis authen mode text level-1 isis circuit-type level-1 isis tag 2 R3 router isis 3 net 49.0001.0010.0003.0303.00 area-password C1sc0! int et0/0 ip router isis 3 isis authen mode text level-1 isis circuit-type level-1 isis tag 3 int et1/0

ip router isis 3

isis authen mode text level-2

isis circuit-type level-2

isis tag 3

R1 Verification: -

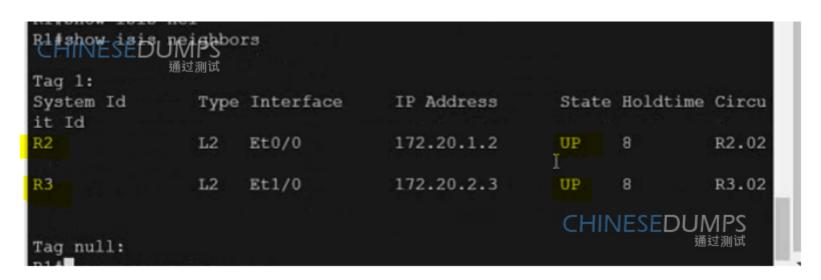

R1

Config t

Ipv6 unicast-routing

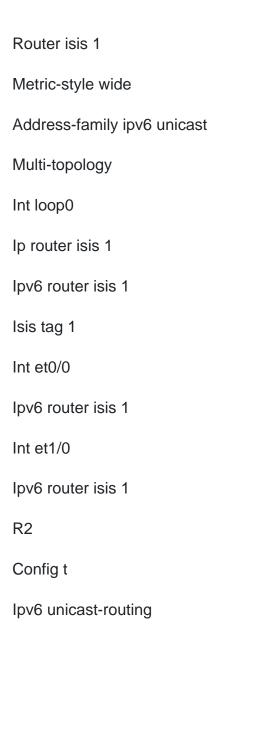

| Router isis 2               |
|-----------------------------|
| Metric-style wide           |
| Address-family ipv6 unicast |
| Multi-topology              |
| Int loop0                   |
| Ip router isis 2            |
| lpv6 router isis 2          |
| Isis tag 2                  |
| Int et0/0                   |
| lpv6 router isis 2          |
| Int et1/0                   |
| lpv6 router isis 2          |
| R3                          |
| Config t                    |
| lpv6 unicast-routing        |
|                             |
|                             |

Router isis 3 Metric-style wide Address-family ipv6 unicast Multi-topology Int loop0 Ip router isis 3 Ipv6 router isis 3 Isis tag 3 Int et0/0 Ipv6 router isis 3 Int et1/0 Ipv6 router isis 3 R1 Ipv6 Verification: -

| CHINESED              | UMPS<br><sup>通过测试</sup> |                |       |               |      |
|-----------------------|-------------------------|----------------|-------|---------------|------|
| System Id<br>Protocol | Interface               | SNPA           | State | Holdtime      | Туре |
| R2<br>IS-IS           | Et0/0                   | aabb.cc00.0200 | Up    | 9             | L2   |
| R3<br>IS-IS           | Et1/0                   | aabb.cc00.0301 | Up    | า<br>INESEDUI | L2   |

```
R1#sh ipv6 route
IPv6 Routing Table - default - 8 entries
Codes: C Connected, L - Local, S - Static, U - Per-user Static route
      B - BGP, HA - Home Agent, MR - Mobile Router, R - RIP
      H - NHRP, Il - ISIS Ll, I2 - ISIS L2, IA - ISIS interarea
      IS - ISIS summary, D - EIGRP, EX - EIGRP external, NM - NEMO
      ND - ND Default, NDp - ND Prefix, DCE - Destination, NDr - Redir
ect
      RL - RPL, O - OSPF Intra, OI - OSPF Inter, OE1 - OSPF ext 1
      OE2 - OSPF ext 2, ON1 - OSPF NSSA ext 1, ON2 - OSPF NSSA ext 2
      la - LISP alt, lr - LISP site-registrations, ld - LISP dyn-eid
      1A - LISP away, a - Application
   2000:CC13:CC13:2020::/64 [0/0]
                                               CHINESEDUMPS
    via Ethernet0/0, directly connected
                                                            通过测试
   2000:CC13:CC13:2020::1/128 [0/0]
    via Ethernet0/0, receive
12 2000:CC13:CC13:2021::/64 [115/20]
    via FE80::A8BB:CCFF:FE00:200, Ethernet0/0
   2000:CC13:CC13:2030::/64 [0/0]
    via Ethernet1/0, directly connected
   2000:CC13:CC13:2030::1/128 [0/0]
    via Ethernet1/0, receive
12 2000:CC13:CC13:2031::/64 [115/20]
    via FE80::A8BB:CCFF:FE00:301, Ethernet1/0
I2 2000:CC13:CC13:2040::/64 [115/20]
   FF00:18 10/0 Midwid
    via NullO, receive
R1#
```

| _ |  |
|---|--|
|   |  |
|   |  |
|   |  |

Copy run start

R2

Copy run start

R3

Copy run start

# **Question 9**

**Question Type:** MultipleChoice

Refer to the exihibit.

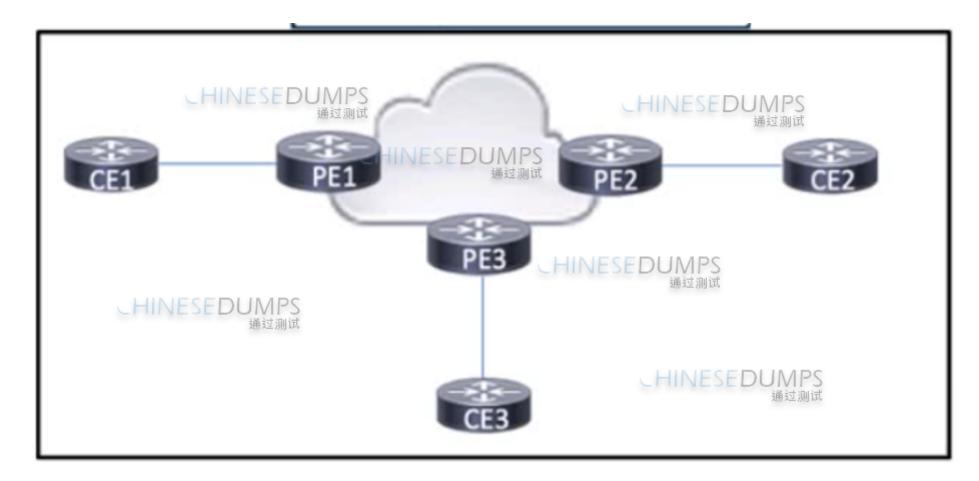

Refer to the exhibit. A large enterprise has multiple branch offices that span several geographic regions. The enterprise runs MPLS within the core to propagate VPNv4 routes using BGP. After a recent series of DDoS attacks disrupted the network, a network engineer has been asked to reconfigure BGP to help mitigate future attacks. Which configuration must the engineer apply?

A)

```
router bgp 100
address-family ipv4 flowspec
neighbor 192.168-ii-i activate

B)

router bgp 100
address-family ipv4 mdt Duneighbor 192.168.1.1 activate

C)

router bgp 100
address-family ipv4
```

D)

router bgp 100 address-family vpnv4 neighbor 192.168.1.1 activate

neighbor 192,168,1,1 activate

### **Options:**

A- Option A

**B-** Option B

| C- | Option | n C |
|----|--------|-----|
|    | Option | 1 0 |

**D-** Option D

#### **Answer:**

В

### **Explanation:**

To mitigate DDoS attacks in a BGP environment, an engineer can apply BGP FlowSpec, which allows for the creation of traffic filtering policies that can be distributed across the network. This configuration enables the network to respond quickly to DDoS attacks by filtering or redirecting malicious traffic based on predefined criteria, such as source IP, destination IP, and port numbers 456.

## **Question 10**

**Question Type:** MultipleChoice

Refer to the exihibit.

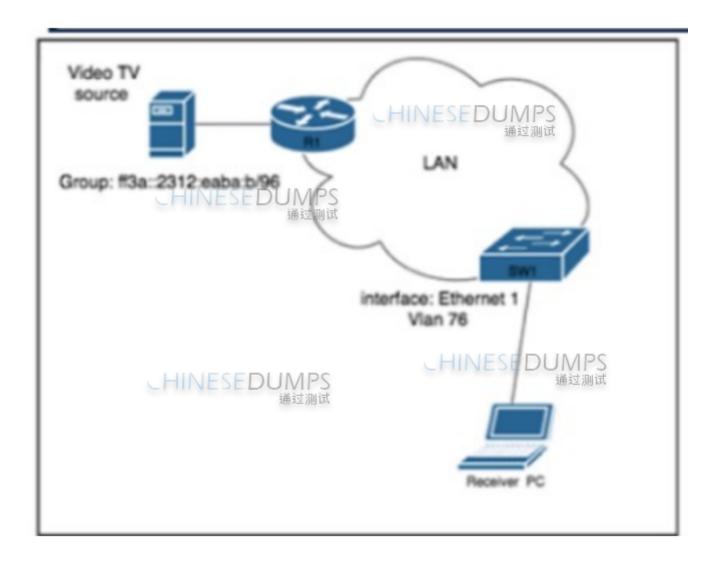

Refer to the exhibit. A network engineer working for a telecommunication company with an employee ID: 4602:62:646 is configuring security controls for the IPv6 multicast group, which is used for video TV. The solution from the engineer should reduce network usage and minimize the leave latency for the user that is connected to VLAN 76. Which two configurations meet this goal? (Choose two.)

| A)                                                                                                    |
|----------------------------------------------------------------------------------------------------|
| Apply the following commands globally on SW1: ipv6 mld vlan 76 fast-leave vlan 76 ipv6 mld security join vlan 76                                           |
| B)                                                                                                    |
| Configure an ACL to limit the IPvo multicast group with the entry permit ipv6 any ff3a::2312:eaba:b/96.                                                    |
| C)                                                                                                    |
| Configure an ACL to limit the IPv6 multicast group with the entries ipv6 access-list security_access_list and permit ipv6 ff3a::2312:eaba:b/96 any.        |
| D)                                                                                                    |
| Apply the following commands globally on SW1: ipv6 mld vlan 76 immediate-leave                                                                             |
| E)                                                                                                    |
| Apply the following commands globally on SW1: ipv6 mld snooping multicast optimise-multicast-flood ipv6 mld snooping fast-leave group security_access_list |
|                                                                                                    |
| Options:                                                                                                    |
|                                                                                                    |

- A- Option A
- **B-** Option B
- C- Option C
- D- Option D
- E- Option E

#### **Answer:**

A, C

### **Explanation:**

To reduce network usage and minimize leave latency for users connected to VLAN 76, the configurations should focus on efficient multicast traffic management. Option A likely involves enabling IPv6 MLD snooping, which restricts multicast traffic to only the ports that have members interested in receiving the traffic, thus reducing unnecessary network usage. Option C might include configuring fast-leave processing, which allows the switch to immediately stop forwarding multicast traffic to a port when the last member of a multicast group leaves, reducing leave latency.

## **Question 11**

**Question Type:** MultipleChoice

Refer to the exihibit.

GET https://192.168.201.10/api/class/aaaUser.json? query-target-filter=eq(aaaUser.lastName, "CiscoTest")

Refer to the exhibit. An engineer configured several network devices to run REST APIs. After testing, the organization plans to use REST APIs throughout the network to manage the network more efficiently. What is the effect if this script?

### **Options:**

- A- It returns an AAA users with the last name CiscoTest.
- **B-** It creates a class map named aaauser with traffic tagged from AAA.
- C- It queries the local database to find a user named aaaUser.Json
- D- It adds the user CiscoTest to the AAA database located at 192.168.201.10.

#### **Answer:**

D

### **Explanation:**

The script shown in the exhibit is a REST API call that adds a user with the last name 'CiscoTest' to the AAA database on the server located at the IP address 192.168.201.10. This is achieved through a POST request, which is typically used to create or update resources on a server. The script specifies the user details in JSON format, which is a common data format used for API calls.

## To Get Premium Files for 350-501 Visit

https://www.p2pexams.com/products/350-501

## **For More Free Questions Visit**

https://www.p2pexams.com/cisco/pdf/350-501

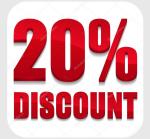